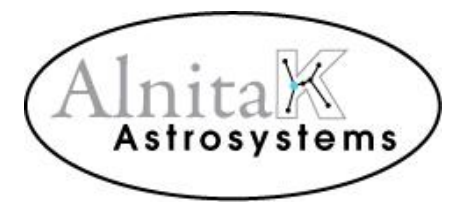

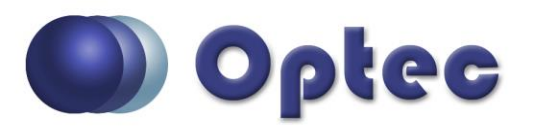

## **Alnitak Astrosystems Quick Start Guide.**

Thank you for purchasing an Alnitak Astrosystems flat-field device from Optec. Please insert the Astronomy Products CD into your computer drive or visit <http://optecinc.com/astronomy/downloads/alnitak.htm> to get the latest Windows installer package. Follow the CD link for Alnitak Flat Fielding Devices and click the install button for the current version of **OptecAASetup**. Alternatively, download the **Installer zip file** from the Optec website.

- 1. Install the Alnitak Astrosystems software on your computer. This will also install the Manual (PDF) which addresses most installation questions.
- 2. Plug your flat-field device into a USB port or USB powered hub. Optec recommends using only the high quality USB cable provided with the device and only **powered** USB hubs when needed.
- 3. If you get a prompt for a USB device driver, allow Windows to search for a driver on the web. If you are not connected to the internet, navigate to the install directory, unzip the CDM archive, and point to the *C:\Program Files\Alnitak Astrosystems\Alnitak Astrosystems Controller\cdm\CDM 20802 WHQL Certified\i386* directory. You may later update the driver from the web.
- 4. Once the driver install is finished, launch the Alnitak Astrosystems Controller (either from the desktop icon or the start menu).
- 5. You should see a list of your connected Alnitak Astrosystems products. Select the one you want to connect to and then click Connect.
- 6. If you have a Flip-Flat, click Close first before turning on the light.
- 7. You are now ready to use your Alnitak Astrosystems flat-field device.
- 8. If you are having a problem not addressed by the manual contact Optec for assistance.

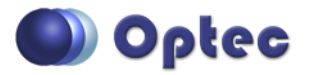

199 Smith Street · Lowell, Michigan 49331 · U.S.A. Telephone: 616-897-9351 · Fax: (616) 897-8229 · Toll Free: 888-488-0381 sales@optecinc.com · **[http://www.optecinc.com](http://www.optecinc.com/)** · **www.optec.us**

Alnitak Astrosystems Quick Start Guide, Revision 6